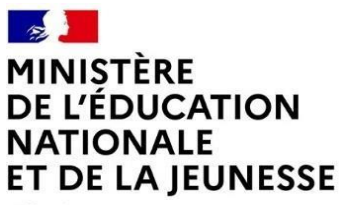

Liberté Égalité Fraternité

## **Pour la préparation à la passation des attestations de sécurité routière en toute autonomie**

**Attestations de sécurité routière de niveau 1 et de niveau 2 (ASSR1 et ASSR2)**

## **Édition 2024**

Le site grand public (accès sans authentification) permet aux candidats de se préparer aux épreuves de manière individuelle en toute autonomie.

Le candidat accède au site grand public à partir de l'URL [https://e-assr.education-securite-routiere.fr.](https://e-assr.education-securite-routiere.fr/preparer/assr)

La page d'accueil présente les fonctionnalités du site et donne le choix au candidat du type d'épreuve à laquelle il veut se préparer (ASSR1, ASSR2) :

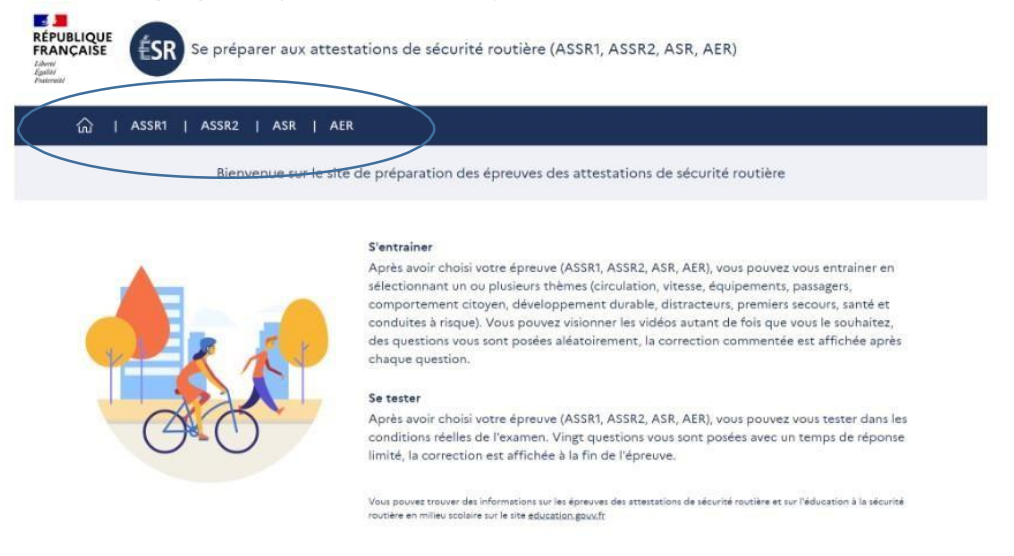

Lorsque le candidat a choisi le type d'épreuve (ASSR1 dans l'exemple ci-dessous), s'affichent ensuite les deux types d'entraînement possibles : « Je m'entraine à l'ASSR1 » ou « Je me teste à l'ASSR1 » :

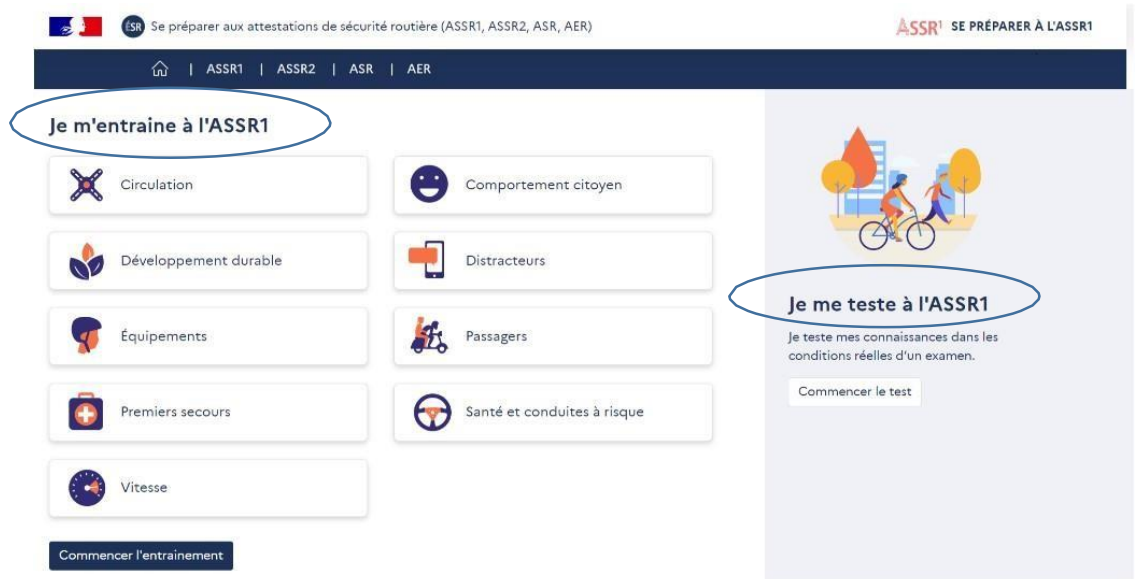

**→** Si le candidat choisit « **Je m'entraine à l'ASSR1** », il a la possibilité de sélectionner un ou plusieurs thèmes sur lesquels il souhaite travailler : circulation, comportement citoyen, développement durable, distracteurs, équipements, passagers, premiers secours, santé et conduites à risque, vitesse.

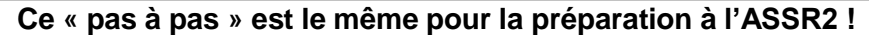

Les commandes du « Player vidéo » sont affichées pour lui permettre de revenir en arrière et de revoir la vidéo autant de fois qu'il le souhaite.

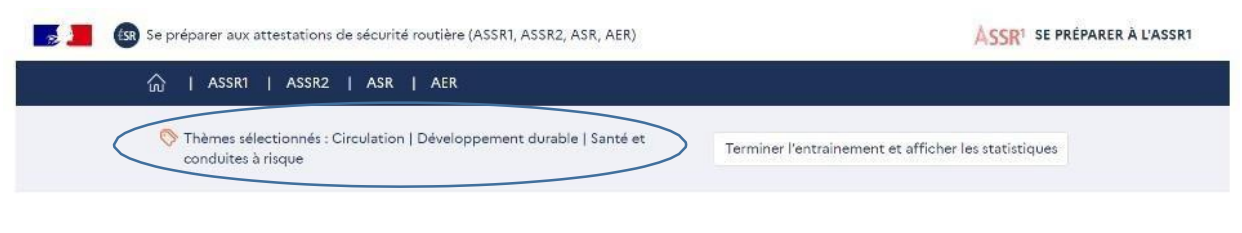

## Santé et conduites à risque | Connaitre les effets de la fatigue

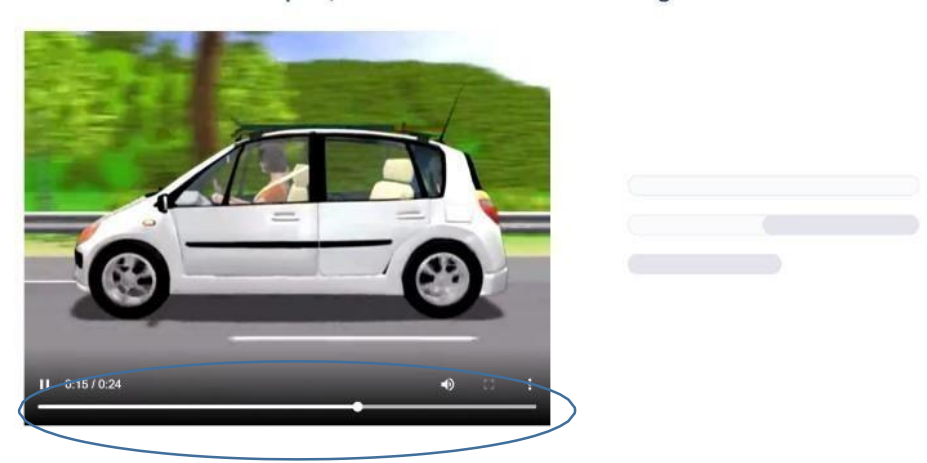

Lorsque la vidéo est terminée, la question, le nombre de réponses attendues et les propositions de réponses sont affichées et lues :

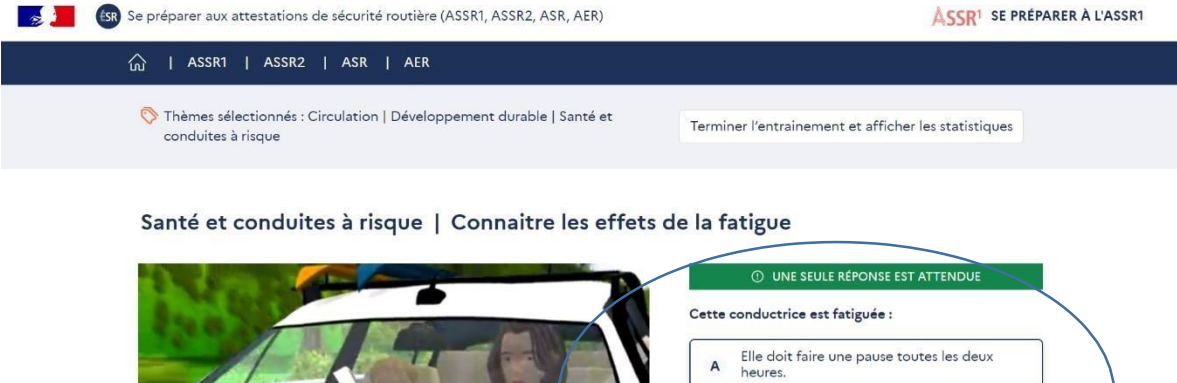

B Elle peut boire un café pour se réveiller.

<u>Valider ma réponse</u>

C Elle peut continuer de rouler sans s'arrêter.

Le candidat choisit ses réponses puis clique sur « Valider ma réponse » :

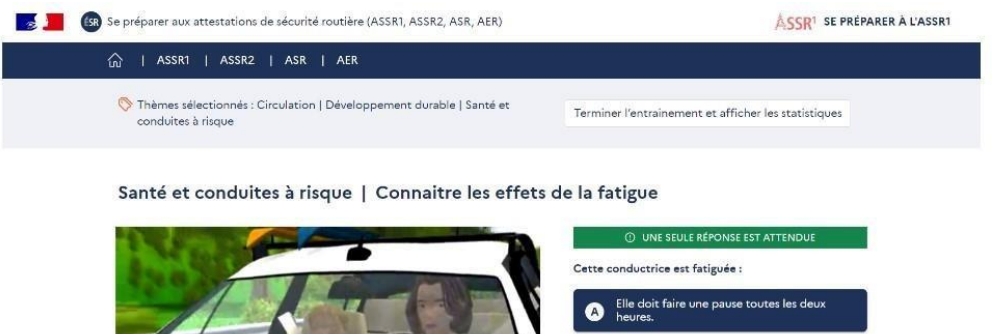

B Elle peut boire un café pour se réveiller C Elle peut continuer de rouler sans s'arrêter. Valider ma réponse

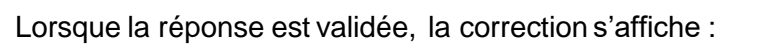

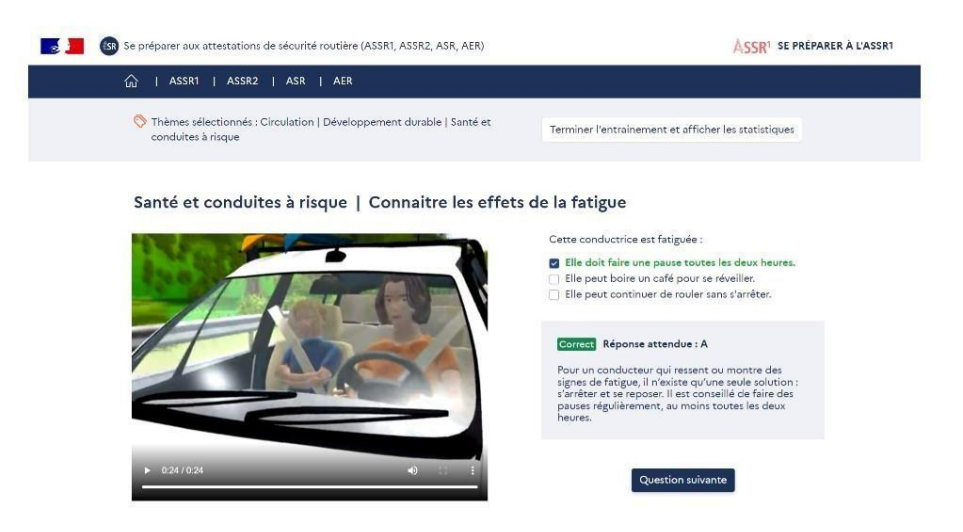

Le candidat peut poursuivre son entraînement en cliquant sur « Question suivante » ou y mettre fin en cliquant sur « Terminer l'entraînement et afficher les statistiques » :

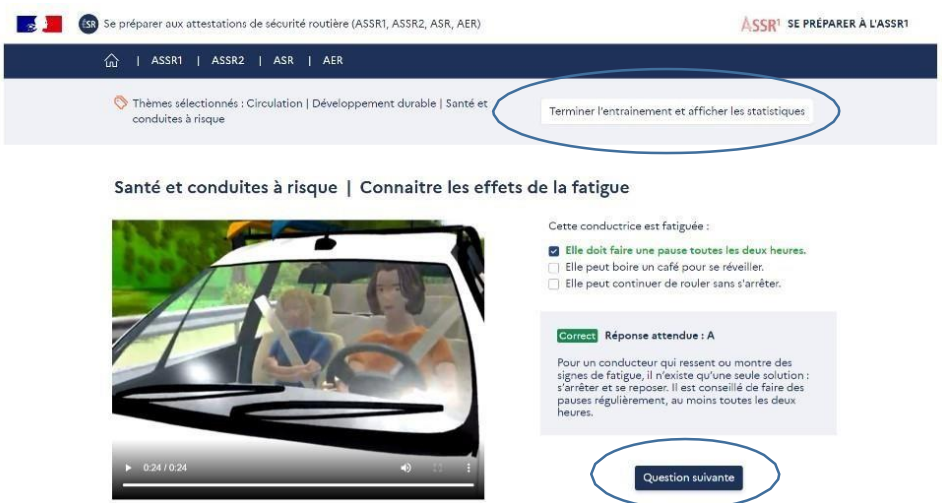

Si le candidat choisit de terminer son entrainement, la page suivante lui donne ses statistiques de réussite et d'échec sur les thèmes sélectionnés :

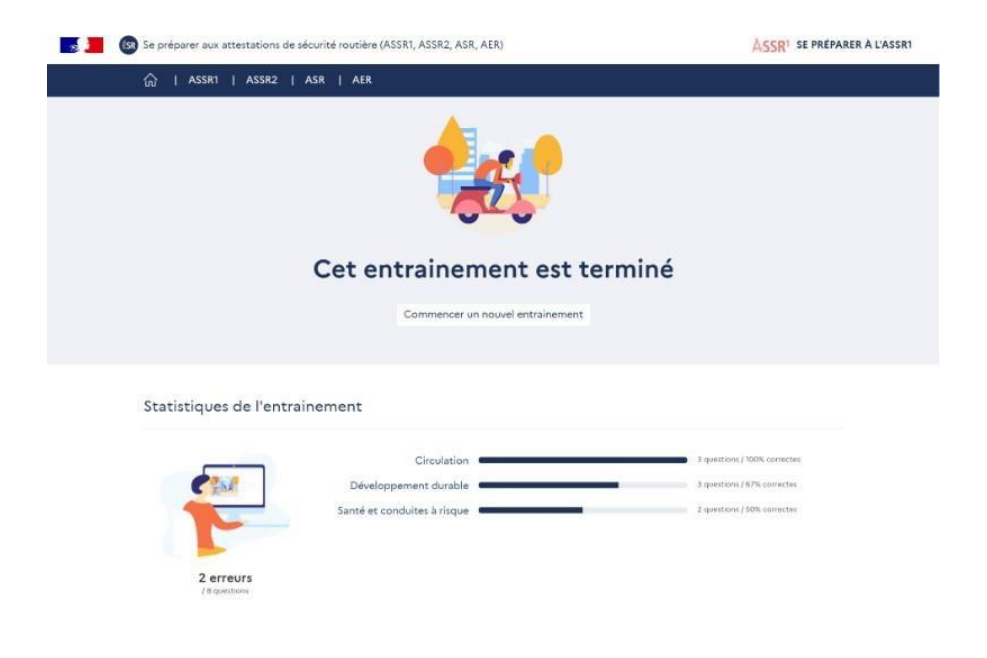

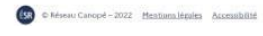

→ Si le candidat choisit « Je me teste à l'ASSR1 », il est placé dans les conditions réelles de l'examen : 20 questions sont posées avec un temps de réponse de 45 secondes. Les commandes du « Player vidéo » ne sont pas affichées. Il n'y a pas de correction automatique après chaque question mais le corrigé complet est affiché en fin d'épreuve ainsi que les statistiques de réussite et d'é

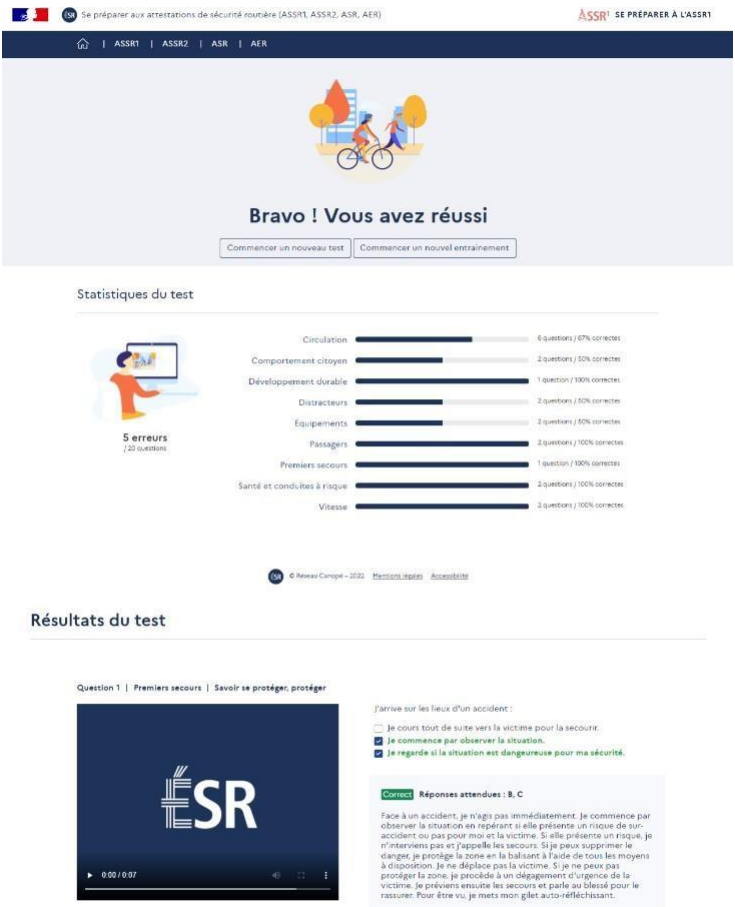